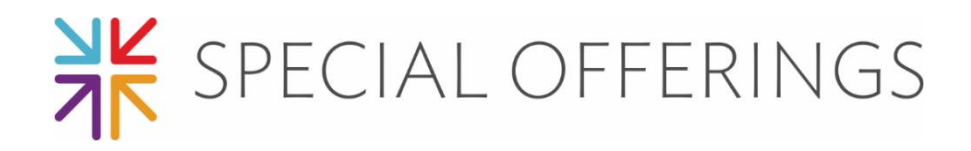

### **We can make a Display! Or Bulletin Board! Or (fill in the blank!)**

The best place to begin when creating a Special Offering display/bulletin board/etc. is to go to<http://specialofferings.pcusa.org/> and click on the Offering you are working with. Browse the Resources section by scrolling down.

Great idea-starters from the Resources section could be:

- Poster
- Bulletin Inserts
- Minutes for Mission
- Promotional Images
- PowerPoint slides

## **OGHS Display (2019 – 70th Anniversary)**

# **Presbyterian Church (U.S.A.) display case**

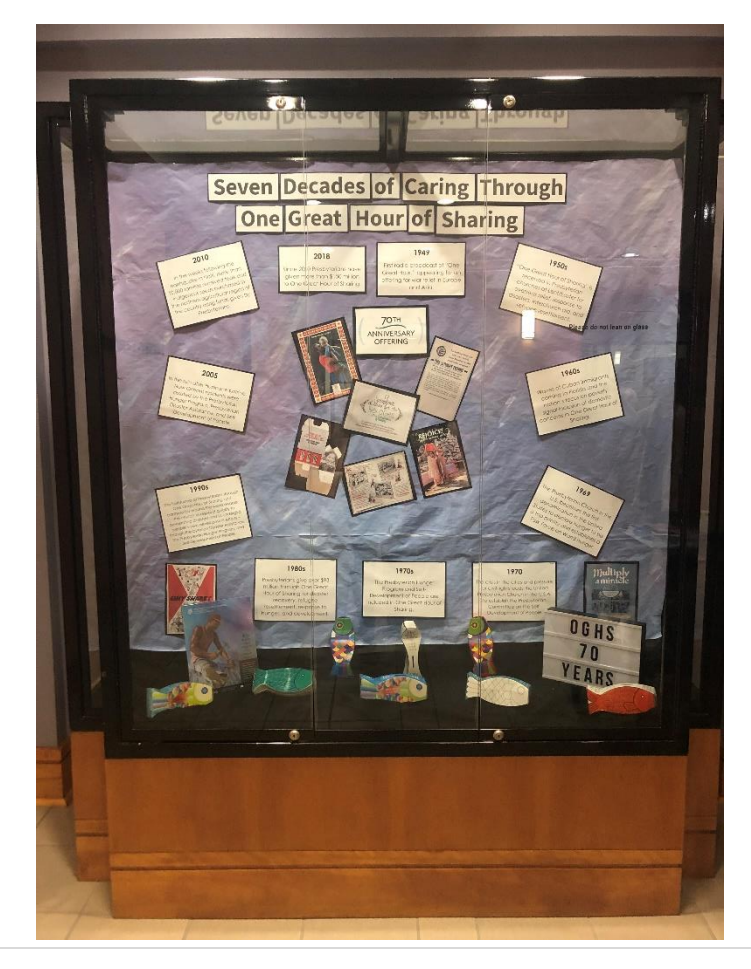

Once you choose a theme:

- 1. Measure the display area (case, bulletin board, window, etc.)
- 2. Make a list of materials you will need
- 3. Purchase/Gather needed materials. (see "Shopping/Gathering list" below)
- 4. Select and print offering-related promotional images at: https://www.presbyterianmission.org/resource/2019-one-great-hour-ofsharing-promotional-images/
	- or the PowerPoint slides:
		- o https://drive.google.com/file/d/1L\_N6YGLM\_d4dgFA-6d4vtR9sHg55T0l9/view
		- o https://drive.google.com/file/d/19 eGocZM1qGHF1ERp3plIEG9IKETOFLd/view
	- or choose images from another source of your choice

For *2019 OGHS 70th Anniversary* display, we recreated the 70th anniversary timeline:

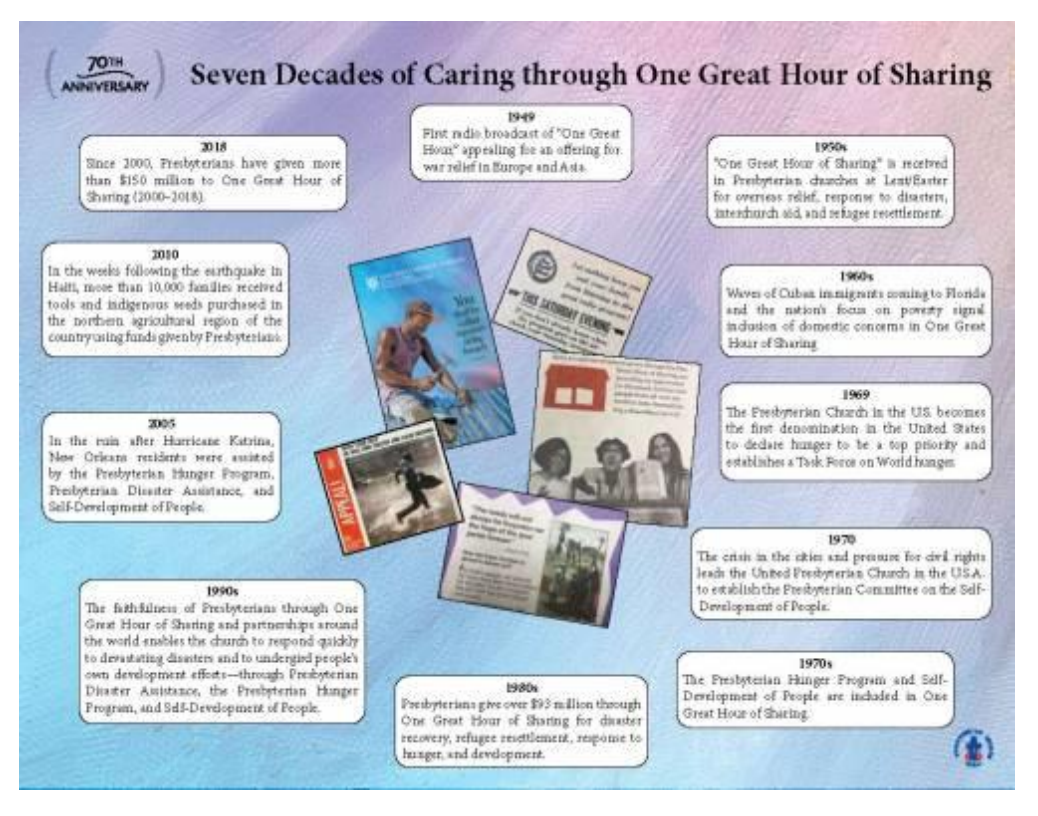

- [https://www.presbyterianmission.org/resource/seven-decades](https://www.presbyterianmission.org/resource/seven-decades-of-caring-through-one-great-hour-of-sharing/)[of-caring-through-one-great-hour-of-sharing/](https://www.presbyterianmission.org/resource/seven-decades-of-caring-through-one-great-hour-of-sharing/)

To recreate "Seven Decades of Caring through One Great Hour of Sharing":

- Type "Seven Decades of Caring through One Great Hour of Sharing" into a Word document. Enlarge to an easily readable size for display. Print, trim, and mount to colored paper (we used black).
- Copy the 70<sup>th</sup> Anniversary logo into a Word document. Cut and adhere to colored paper. We used black, but another color may work better for your background/display area.
- Type the timeline pieces into a Word document, with each one on a separate page. Print out, trim, and adhere to black paper.
- Print out images of old OGHS resources (found here: [https://www.presbyterianmission.org/resource/oghs-through-the-years/\)](https://www.presbyterianmission.org/resource/oghs-through-the-years/). Trim and adhere to black paper.

### **Basic Steps of the Process:**

- 1. Create background for display. You may have a neutral background already, or you may need to use large sheets of paper. We recreated the purple/blue background effect from the timeline by painting white bulletin board paper.
- 2. Adhere wording and 70<sup>th</sup> Anniversary logo to back of display at top.
- 3. If you have a display case, add a coordinating fabric on the bottom.
- 4. Add OGHS resource samples or other related materials to bottom of display or table (if applicable). We used old fish banks from previous years of OGHS.

#### **Shopping/Gathering List:**

- For bottom of display case:
	- o Black fabric
	- o Tape
	- o OGHS Resources
	- o Other elements if desired
- For display wall:
	- o Bulletin board paper (if needed)
		- Paint/paint brushes (if needed)
	- o Printed and prepped wording and images
		- Printed pages
- Black (or other color) cardstock/construction paper
- o Stapler
- o Tape
- o Scissors

Not using a display case?

• This project will translate well onto a basic bulletin board. You will need to mount any additional materials that would be in the bottom of a display case, or use the floor space in front of the board.

\*\*\*If you find another way to create an OGHS display for your congregation, please share images with us so we can share on our social media! Email pictures to [special.offerings@pcusa.org.](mailto:special.offerings@pcusa.org)

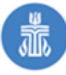